## **MaineGeneral eCare**

## Sign Up Instructions

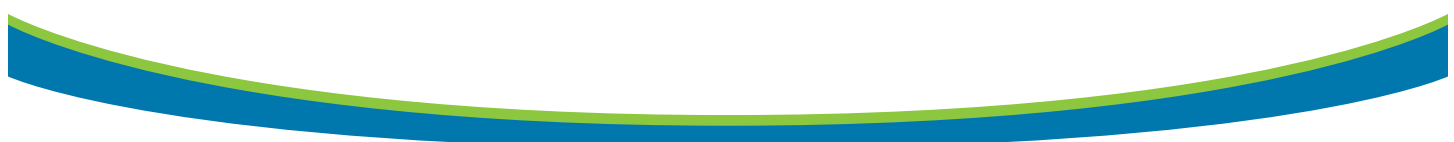

You and your family members can now access health care visits by your computer or cell phone!

Before you need care, sign up at ecare mainegeneral org. It's fast, easy, and you'll be able to use MaineGeneral eCare quickly when you need it.

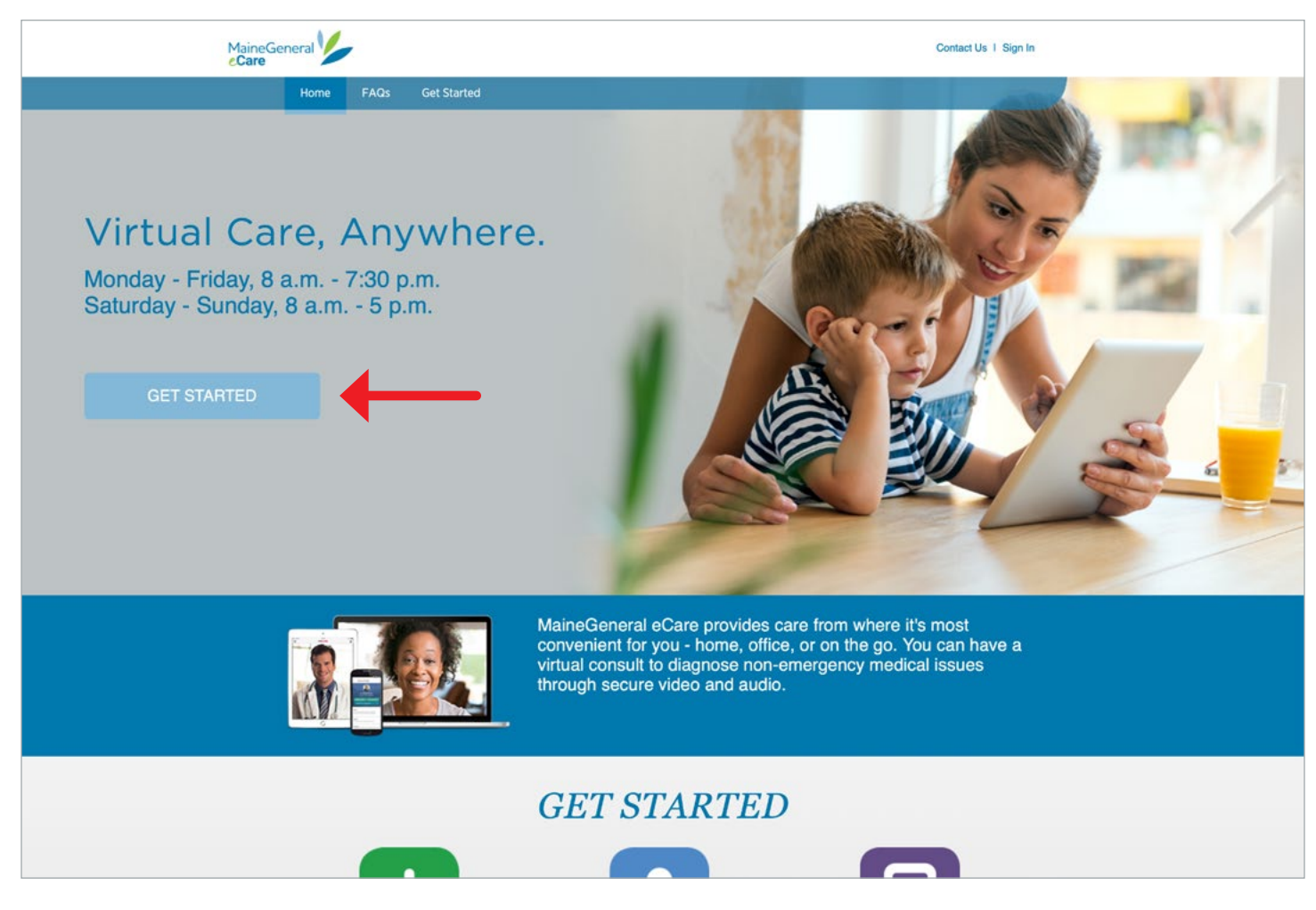

On the home page, click on the Get Started button.

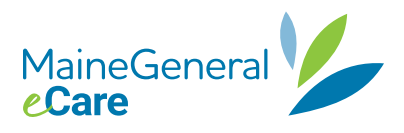

You're immediately taken to the Register for MaineGeneral eCare page.

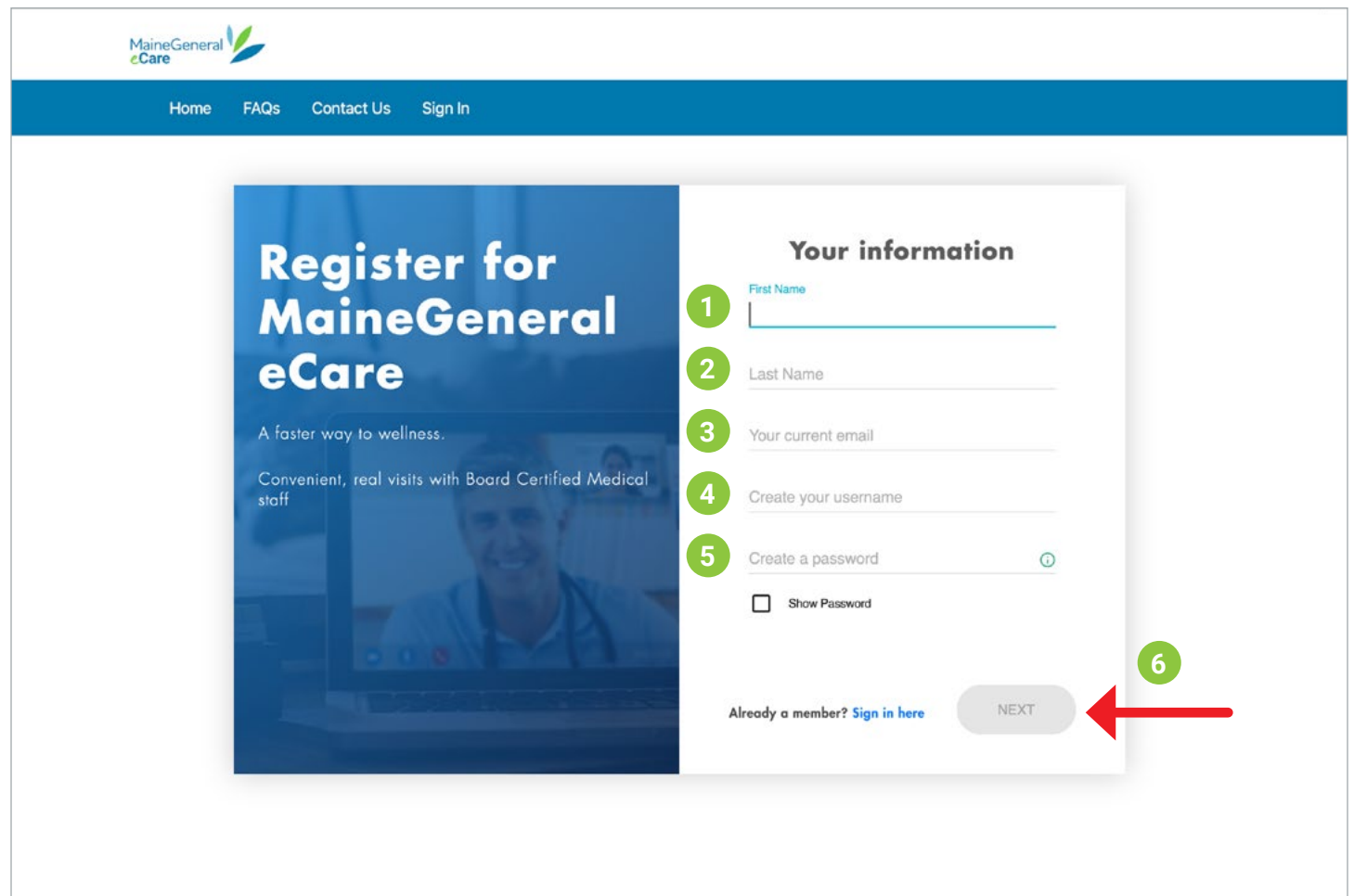

- 1. Enter your first name
- 2. Enter your last name
- 3. Your email you want to use for the service
- 4. Create a username
- 5. Create a password (at least 8 characters in length)
- 6. Click on the **Next** button

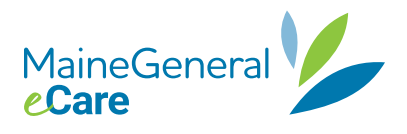

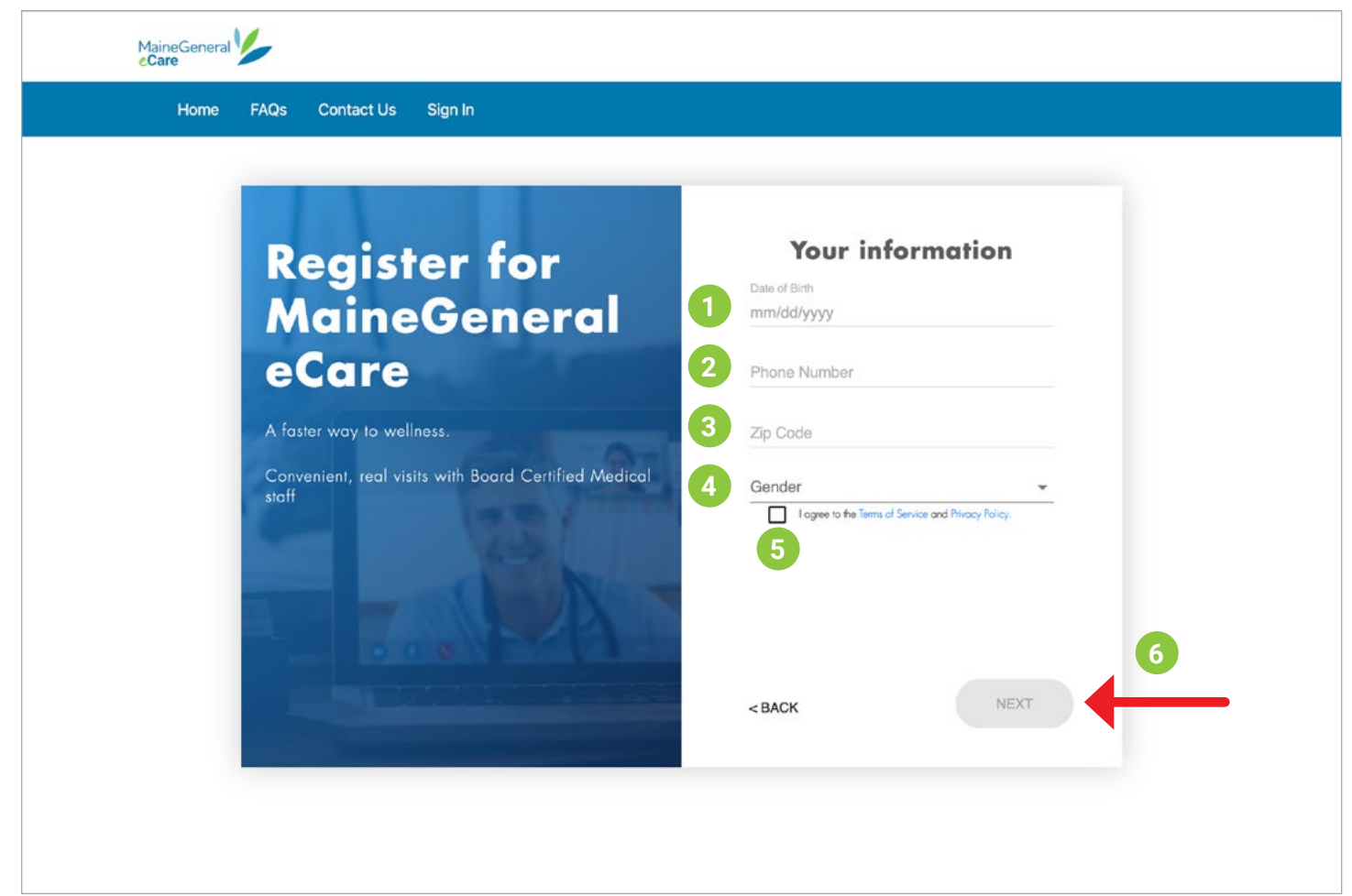

- 1. Enter your date of birth
- 2. Enter your phone number
- 3. Enter your home zip code
- 4. Enter your gender
- 5. Make sure you read and agree to the Terms of Service and Privacy Policy
- 6. Click on the **Next** button

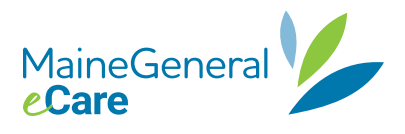

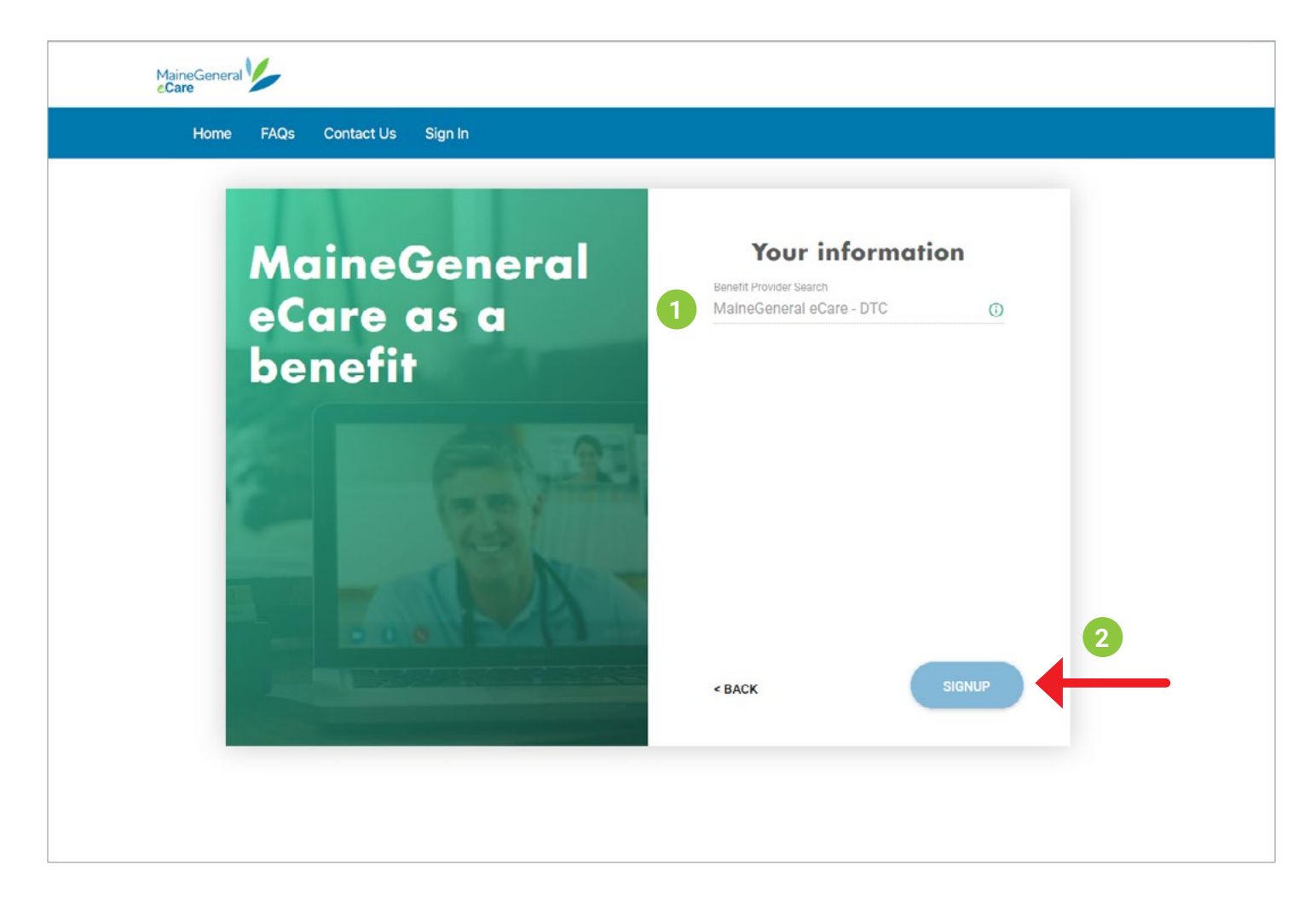

Click Signup.

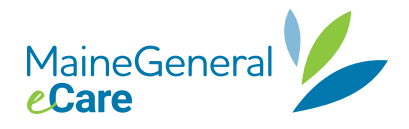

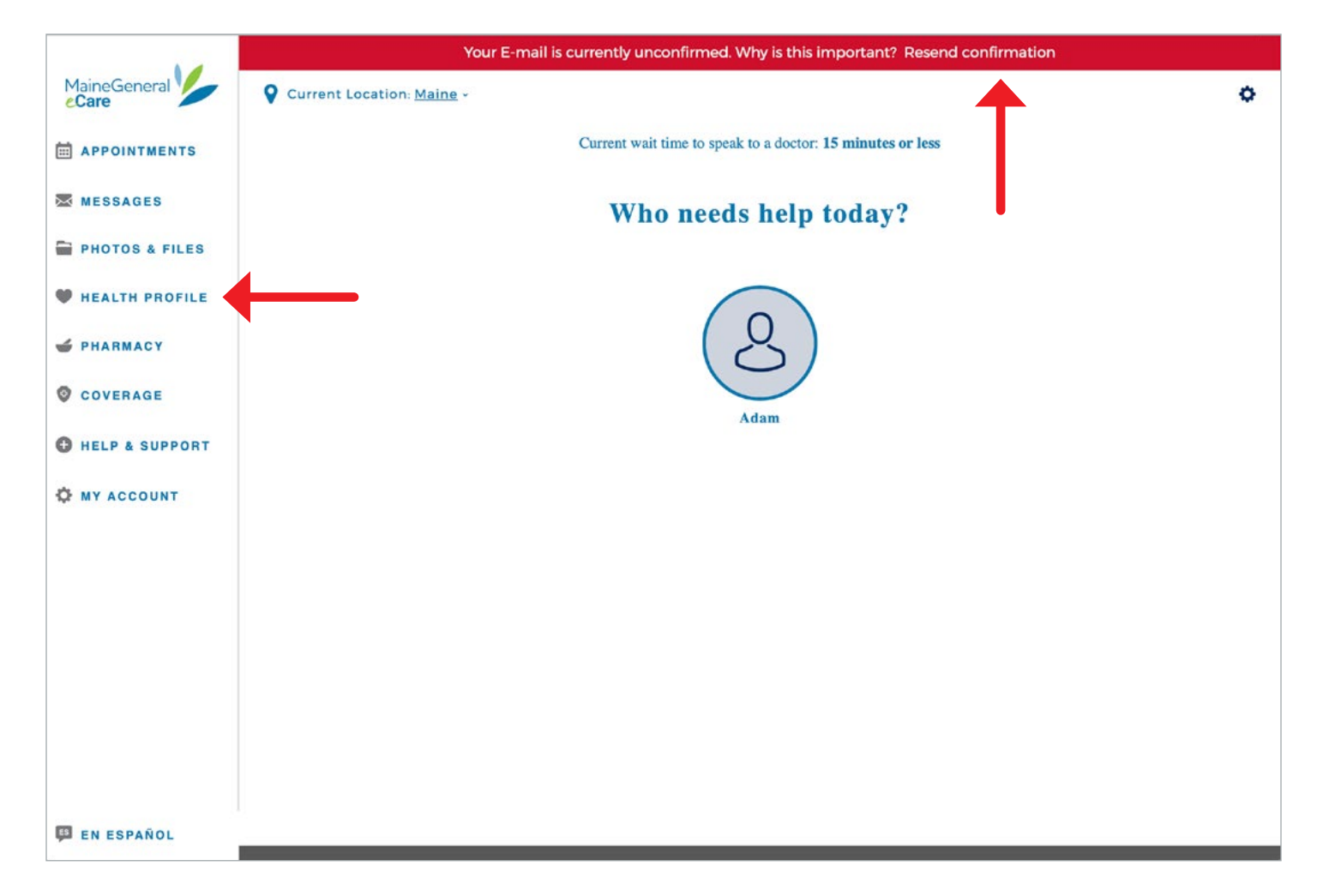

An email is sent to the email address you gave in registration. You need to click on the box in the email that says: "Verify E-Mail" to finish the registration process.

You can now go into your Health Profile on the left-hand column and answer some simple background and health status questions, find and set your preferred pharmacy with a simple search and find and set your PCP. To pick a pharmacy, you may need to scroll down through a long list to find your preferred pharmacy.

When you need a virtual visit, sign in and click on the name of "Who needs help today?"

Remember, MaineGeneral eCare is available during MaineGeneral Express Care office hours:

- Monday Friday, 8 a.m. 7:30 p.m.
- Saturday Sunday, 8 a.m. 5 p.m.

If you have problems accessing your account, call toll-free 888-921-0349.

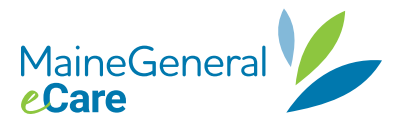